Espace pédagogique de l'académie de Poitiers > Éducation physique et sportive > Se former > TICE > Travaux du groupe académique > Les outils numériques mobiles

<https://ww2.ac-poitiers.fr/eps/spip.php?article399> - Auteurs : Benjamin Brondeau - Damien Mazereau

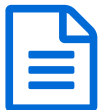

# Evaluation formative avec Plickers **publié le 07/06/2016** - mis à jour le 12/12/2016

#### *Descriptif :*

Comment utiliser Plickers comme outil d'évaluation des élèves, et obtenir rapidement un recueil de données en EPS.

#### *Sommaire :*

- Matériel nécessaire
- Objectif pour l'enseignant
- Objectif pour l'élève
- Tâche proposée
- Fin de séance :
- Ressources utiles :

L'évaluation dite "**formative**" a un double intérêt :

- pour l'élève : situer son niveau ;
- pour le professeur : proposer une suite adaptée (régulation).

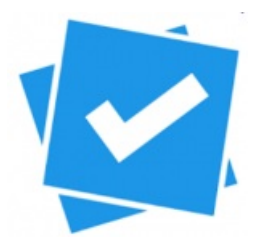

De manière anonyme entre élèves, rapide, fiable et exportable, l'application " **Plickers**" constitue un outil précieux dans cette stratégie d'enseignement.

Nous proposons ici un exemple en volley-ball de ce **boitier de votes gratuit** sur smartphone ou tablette.

# Matériel nécessaire

- Un smartphone ou une tablette pour le professeur, avec Plickers installée.
- Un carton de vote par élève (réutilisables d'une classe à l'autre).

# Objectif pour l'enseignant

- Recueillir de nombreuses données, les avoir de manières numérisées, afin de les traiter ultérieurement à sa convenance.
- **Rendre compte** aussitôt d'un échantillon de réussite (jusqu'à 4 niveaux) pour chaque critère.

Dans l'exemple qui suivra, il s'agira de 5 données par élèves, soit 100 à 150 données automatiquement numérisées pour une classe de 20 à 30 élèves. Une fois l'habitude prise avec les élèves, c'est un vrai **gain de temps** !

# Objectif pour l'élève

- Rendre compte de son travail (de son niveau dans la situation présente), le plus honnêtement possible, sans craindre le jugement de tous ses camarades.
- Se situer rapidement par rapport aux autres.
- Tâche proposée

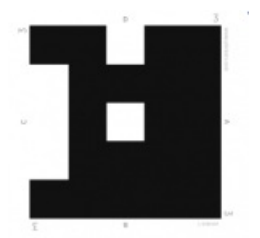

- ▶ 2 x 2 en volley en situation de référence match sur 8min.
- A l'issue du match, remplir la fiche d'auto-évaluation ci-dessous.
- S'aider du partenaire et d'un observateur extérieur (voire des adversaires).
- Situer son niveau (A, B, C, D) pour chacun des 5 items qui ont été explicités avant la situation de jeu.

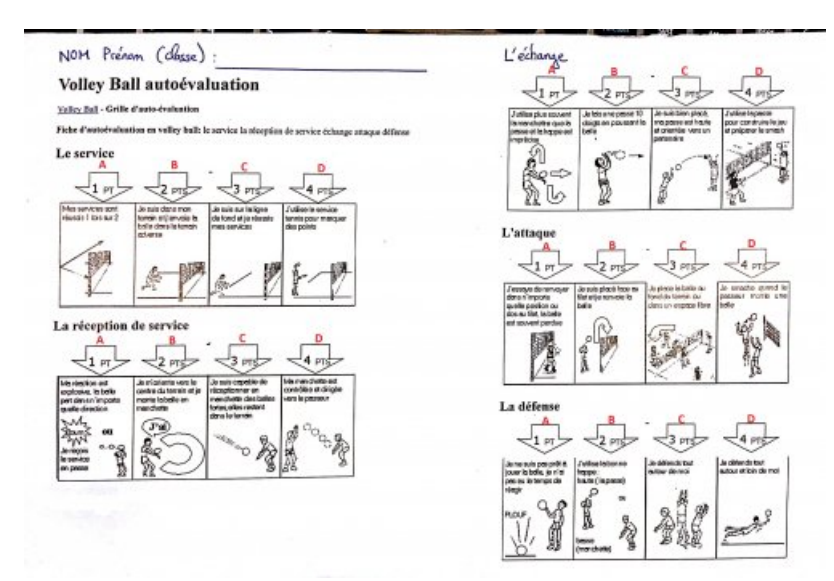

# Fin de séance :

- Recueil des données via 5 Plickers de suite : un pour chaque item.
- Les élèves répondent à la question en orientant le carton de vote.
- La réponse au vote est d'autant plus rapide que la fiche a été remplie correctement.
- Il ne reste en effet qu'à faire correspondre son niveau choisi (jugé) préalablement avec la réponse A, B, C ou D.

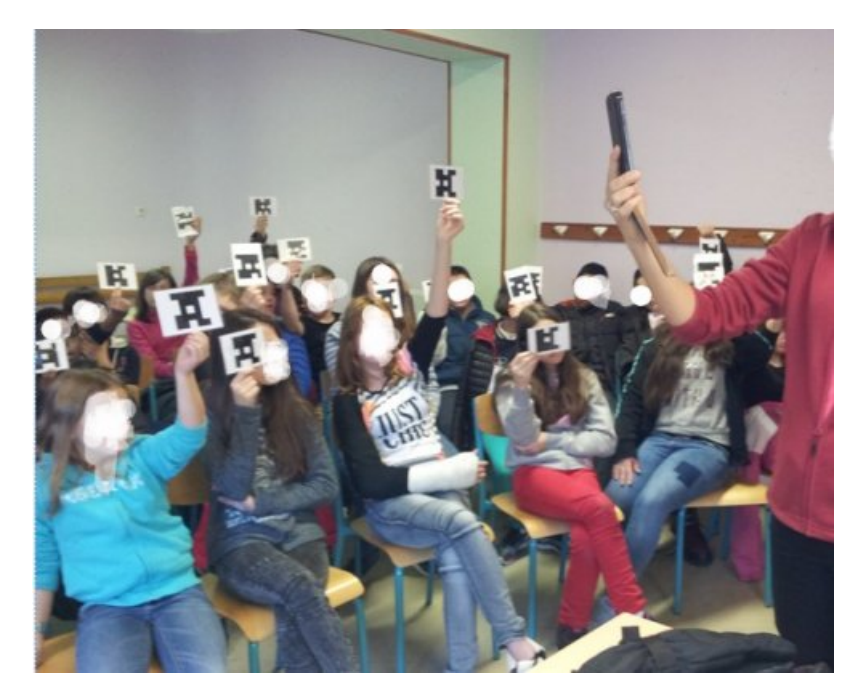

Une fois les cartons scannés, l'application affiche immédiatement (et nominativement) les résultats :

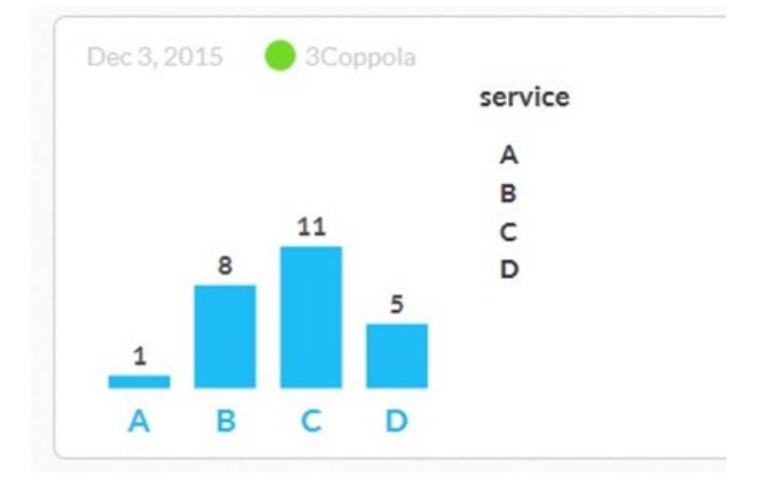

Une fois les votes récupérés, le tableau suivant peut-être accessible sur l'interface utilisateur de Plickers :

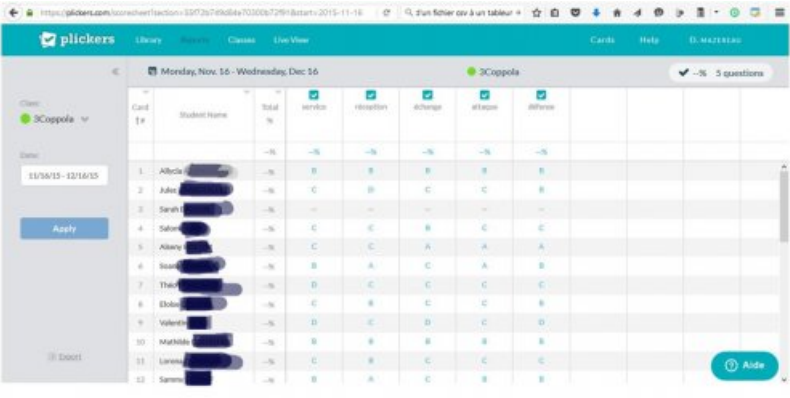

Le tableau suivant est directement **récupérable** sous forme de tableur. Le téléchargement se fait en format csv.

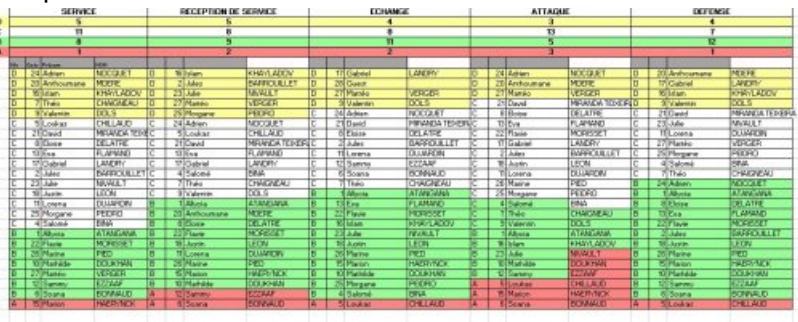

On peut ensuite obtenir alors un tableau :

# **• Ressources utiles :**

- Plickers pou[rAndroïd](https://www.google.fr/url?sa=t&rct=j&q=&esrc=s&source=web&cd=1&ved=0ahUKEwj5wvHTiJbNAhXDAJoKHejZCywQFggdMAA&url=https%253A%252F%252Fplay.google.com%252Fstore%252Fapps%252Fdetails%253Fid%253Dcom.plickers.client.android%2526hl%253Dfr&usg=AFQjCNFS7offYSoua2DuJgEf4Npg_-ox8g&sig2=o-82eC0nlWj4BLLXcuCKSw&cad=rja)  $\mathbb{Z}$ , et pour [I-Pad](https://itunes.apple.com/us/app/plickers/id701184049?mt=8) $\mathbb{Z}$ .
- Utiliser l'interface Plickers en ligne, préparer les questions.
- $\triangleright$  [Convertir](http://eduterre.ens-lyon.fr/formations/visualiseurs-en-ligne-1/jamstec-geochimie/conversion-cvs-xls.pdf) un fichier csv  $\mathbb{Z}$  en tableau classique.

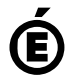

 **Académie de Poitiers** Avertissement : ce document est la reprise au format pdf d'un article proposé sur l'espace pédagogique de l'académie de Poitiers. Il ne peut en aucun cas être proposé au téléchargement ou à la consultation depuis un autre site.